# <span id="page-0-0"></span>**ISFS Logbook for SCP**

**Logbook for the Integrated Surface Flux Facility (ISFS) at the Shallow Cold Pool field project**

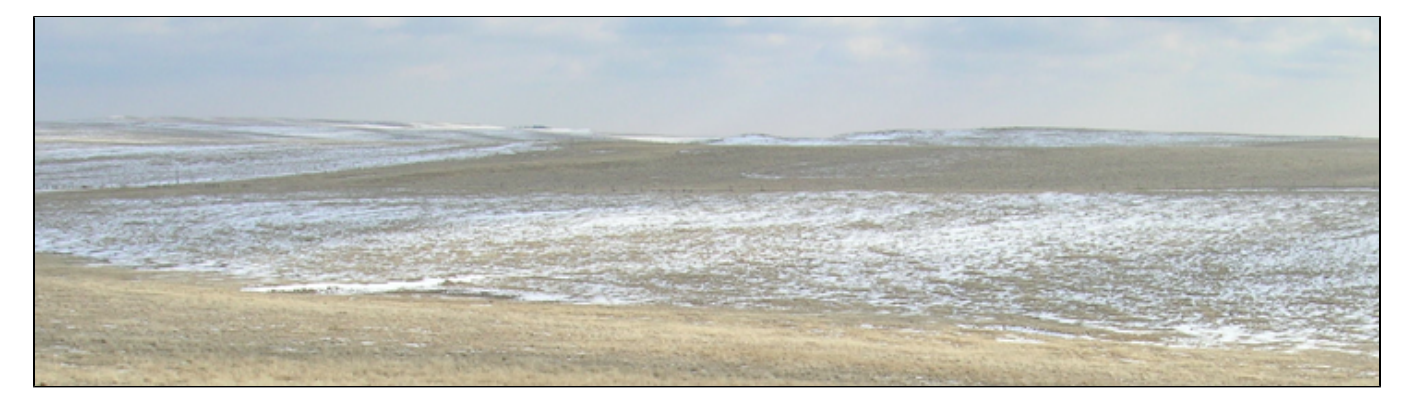

### **Other Links**

[Main Project Web Page for NCAR/EOL/ISFS at SCP](https://www.eol.ucar.edu/field_projects/scp) [Nontechnical Experiment Plan](http://stablecoldpool.wordpress.com)

Oregon State University's SCP [WWW Cam](http://oregonstate.edu/bmm/scpcam) (no longer recording at the site)

[Daily plots and tables](http://www.eol.ucar.edu/isf/projects/SCP/isfs/qcdata/index.shtml)

### **HowTos**

[ISFS Data Flow at SCP](https://wiki.ucar.edu/display/scpisfs/ISFS+Data+Flow+at+SCP) [WIFI Config and Troubleshooting](https://wiki.ucar.edu/display/scpisfs/WIFI+Config+and+Troubleshooting) [Bluetooth Config and Troubleshooting](https://wiki.ucar.edu/display/scpisfs/Bluetooth+Config+and+Troubleshooting) [Commands to Display Mote Data](https://wiki.ucar.edu/display/scpisfs/Commands+to+Display+Mote+Data) [Systems Monitoring](https://wiki.ucar.edu/display/scpisfs/Systems+Monitoring)

## **To Add a Logbook Entry**

A logbook entry is a **Blog Post** on this wiki. To add an entry:

- 1. Login via the link at top right
- 2. Select **Create**, **Blog Post**, **Create** at the top of the page.
- 3. Enter a title, and contents.
- 4. To aid in searching, add one or more labels from the following list: sonic, licor7500, krypton, trh, handar, barometer, radiation, soil, sodar, power, datasystem, network
- 5. If you make a minor edit to an entry or page, un-select **Notify Watchers** so that email notifications are not sent.
- 6. **Publish**

It can take a few minutes before the new entry is found via the search tools, or listed in index tables.

See **[All Log Entries](https://wiki.ucar.edu/display/scpisfs/All+Log+Entries)** for a listing of the titles of the SCP log entries.

To view the complete logbook, select on **Browse** -> **Blog** above.

See [Email Notifications](#page-1-0) below, if you want to receive an email if someone adds or updates a page or blog entry. If you make a minor edit to an entry or page, remember to click **Minor Change** so that emails are not sent.

## **Search This Logbook**

## **Non-Blog Pages**

#### **ToDo Lists**

ToDo

仓

**diagnose A17 sonic being low**

### **Updates**

 $\triangledown$ 

 $\triangledown$ 

#### Recently Updated

[Screen Shot 2015-05-21 at 5.29.53 PM.png](https://wiki.ucar.edu/pages/viewpage.action?pageId=301239597&preview=%2F301239597%2F302092089%2FScreen+Shot+2015-05-21+at+5.29.53+PM.png) May 26, 2015 • attached by [Steve Oncley](https://wiki.ucar.edu/display/~oncley) [Fiber-optic data](https://wiki.ucar.edu/pages/viewpage.action?pageId=301239597) May 26, 2015 • created by [Steve Oncley](https://wiki.ucar.edu/display/~oncley) [ISFS Logbook for SCP](#page-0-0) Apr 23, 2015 • updated by [Gordon Maclean](https://wiki.ucar.edu/display/~maclean) • [view change](https://wiki.ucar.edu/pages/diffpagesbyversion.action?pageId=103285141&selectedPageVersions=141&selectedPageVersions=140) [EC150 tilt plot](https://wiki.ucar.edu/pages/viewpage.action?pageId=280300895) Dec 23, 2013 • updated by [Gordon Maclean](https://wiki.ucar.edu/display/~maclean) • [view change](https://wiki.ucar.edu/pages/diffpagesbyversion.action?pageId=280300895&selectedPageVersions=2&selectedPageVersions=1) [irgason\\_tilt.png](https://wiki.ucar.edu/pages/viewpage.action?pageId=280300895&preview=%2F280300895%2F280693205%2Firgason_tilt.png) Dec 23, 2013 • attached by [Gordon Maclean](https://wiki.ucar.edu/display/~maclean) [Jielun GPS locations](https://wiki.ucar.edu/pages/viewpage.action?pageId=116949011) Dec 18, 2013 • updated by [Gordon Maclean](https://wiki.ucar.edu/display/~maclean) • [view change](https://wiki.ucar.edu/pages/diffpagesbyversion.action?pageId=116949011&selectedPageVersions=5&selectedPageVersions=4) [Handar sonic wind tunnel tests](https://wiki.ucar.edu/pages/viewpage.action?pageId=280298764) Dec 18, 2013 • updated by [Tom Horst](https://wiki.ucar.edu/display/~horst) • [view change](https://wiki.ucar.edu/pages/diffpagesbyversion.action?pageId=280298764&selectedPageVersions=3&selectedPageVersions=2) [Sonic post-project temperature chamber tests](https://wiki.ucar.edu/pages/viewpage.action?pageId=165052806) Nov 11, 2013 • updated by [Tom Horst](https://wiki.ucar.edu/display/~horst) • [view change](https://wiki.ucar.edu/pages/diffpagesbyversion.action?pageId=165052806&selectedPageVersions=36&selectedPageVersions=35) [PostTRHcalinfo.xlsx](https://wiki.ucar.edu/pages/viewpage.action?pageId=262373911&preview=%2F262373911%2F262570020%2FPostTRHcalinfo.xlsx) Aug 30, 2013 • attached by [Steven Semmer](https://wiki.ucar.edu/display/~semmer) [Post TRH calibration results](https://wiki.ucar.edu/pages/viewpage.action?pageId=262373911) Aug 30, 2013 • updated by [Steven Semmer](https://wiki.ucar.edu/display/~semmer) • [view change](https://wiki.ucar.edu/pages/diffpagesbyversion.action?pageId=262373911&selectedPageVersions=15&selectedPageVersions=14) [Post TRH calibration results](https://wiki.ucar.edu/pages/viewpage.action?pageId=262373911) Aug 29, 2013 • updated by [Tom Horst](https://wiki.ucar.edu/display/~horst) • [view change](https://wiki.ucar.edu/pages/diffpagesbyversion.action?pageId=262373911&selectedPageVersions=11&selectedPageVersions=10) [Post TRH calibration results](https://wiki.ucar.edu/pages/viewpage.action?pageId=262373911) Aug 28, 2013 • updated by [Gordon Maclean](https://wiki.ucar.edu/display/~maclean) • [view change](https://wiki.ucar.edu/pages/diffpagesbyversion.action?pageId=262373911&selectedPageVersions=3&selectedPageVersions=2) [Calibration change to CG4 Rpiles](https://wiki.ucar.edu/pages/viewpage.action?pageId=261980758) Aug 27, 2013 • updated by [Tom Horst](https://wiki.ucar.edu/display/~horst) • [view change](https://wiki.ucar.edu/pages/diffpagesbyversion.action?pageId=261980758&selectedPageVersions=2&selectedPageVersions=1) [DSM interrupt loads](https://wiki.ucar.edu/pages/viewpage.action?pageId=149127721) Mar 14, 2013 • updated by [Rudy Klucik](https://wiki.ucar.edu/display/~klucik) • [view change](https://wiki.ucar.edu/pages/diffpagesbyversion.action?pageId=149127721&selectedPageVersions=39&selectedPageVersions=38) [DSM interrupt loads](https://wiki.ucar.edu/pages/viewpage.action?pageId=149127721) Feb 25, 2013 • updated by [Gordon Maclean](https://wiki.ucar.edu/display/~maclean) • [view change](https://wiki.ucar.edu/pages/diffpagesbyversion.action?pageId=149127721&selectedPageVersions=34&selectedPageVersions=33)

#### <span id="page-1-0"></span>**Email Notifications**

To configure whether to receive email notifications of updates to this space, do the following:

- 1. Login
- 2. While viewing this page, open the **Browse** menu and select **Advanced**.
- 3. In the left-hand panel, click **Start watching this space**, or **Only watch space blogs**. To disable notifications, select **Stop watching this space** or **Stop watching space blogs**.

The emails will be somewhat unreadable unless you ask for html format:

- 1. click on your name in the upper right
- 2. choose, **Profile**, **Settings**, **Email**, **Edit**
- 3. select the format you want (text or html), and whether you want the full and/or changed content.
- 4. **Submit**